# **МІНІСТЕРСТВО ОСВІТИ І НАУКИ УКРАЇНИ**

# **НАЦІОНАЛЬНИЙ ТЕХНІЧНИЙ УНІВЕРСИТЕТ «ХАРКІВСЬКИЙ ПОЛІТЕХНІЧНИЙ ІНСТИТУТ»**

Кафедра Комп'ютерне моделювання та інтегровані технології обробки тиском Спеціальність 131. Прикладна механіка Освітня програма Прикладна механіка Форма навчання денна Навчальна дисципліна SMART технології в машинобудуванні та механіці Семестр 6 (4 прискорене навчання)

# **ІНДИВІДУАЛЬНІ ЗАВДАННЯ**

*Завдання 1*: Обрати з поданих нижче свій варіант за списком, накреслити деталь та оформити креслення на форматі аркуша А4 в SolidWorks.

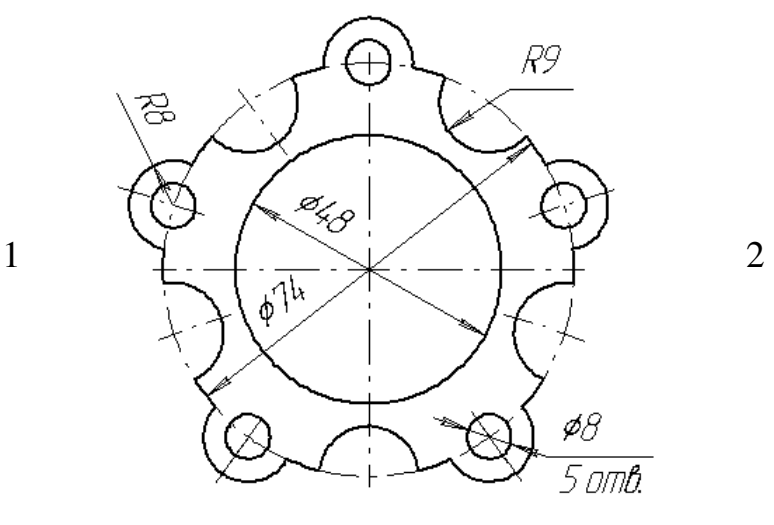

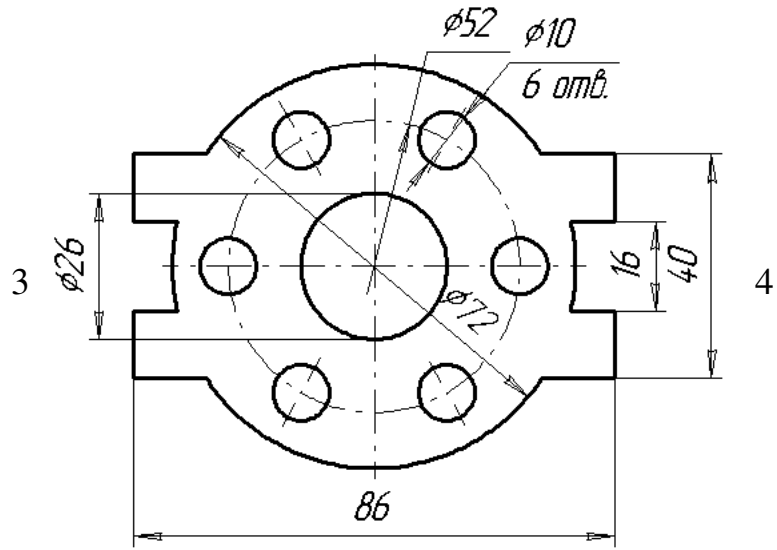

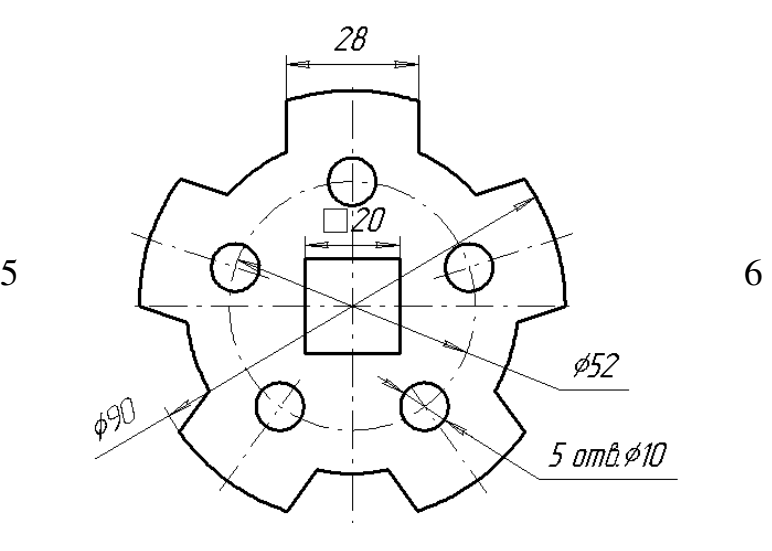

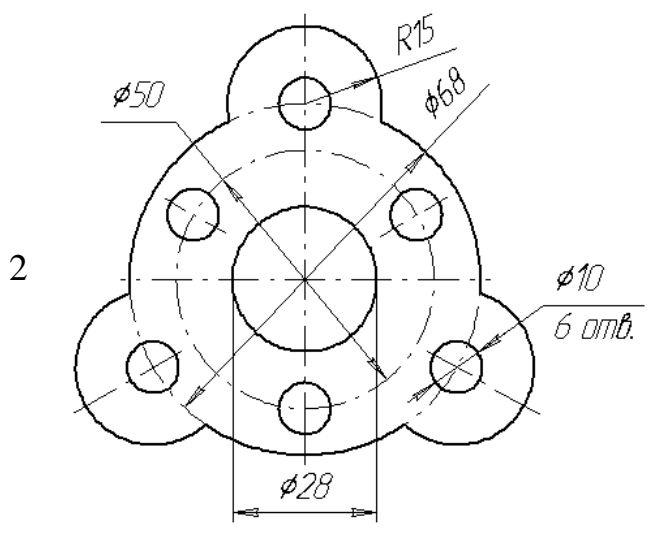

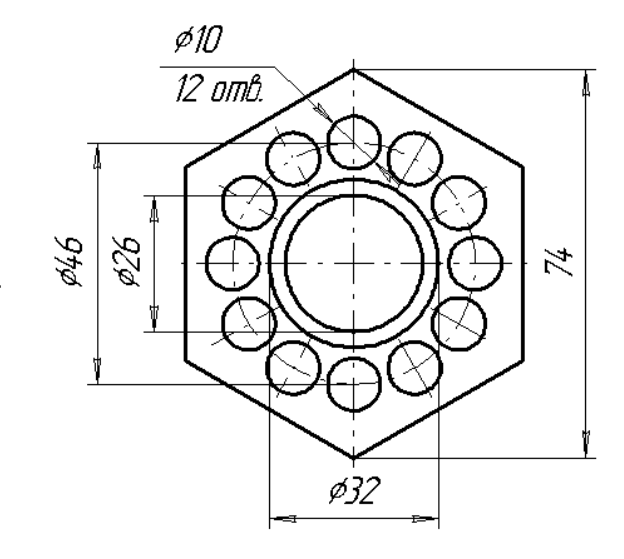

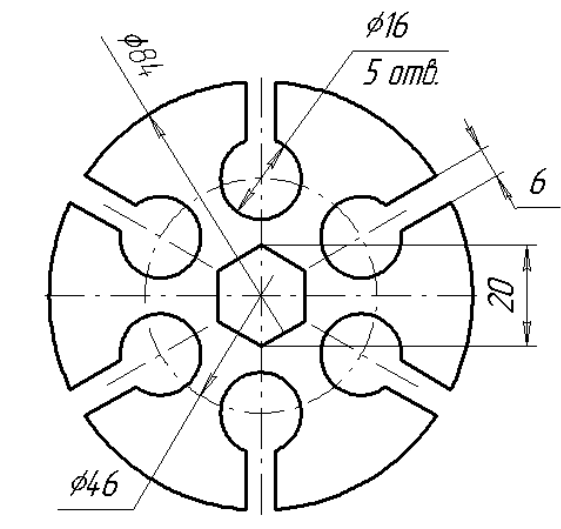

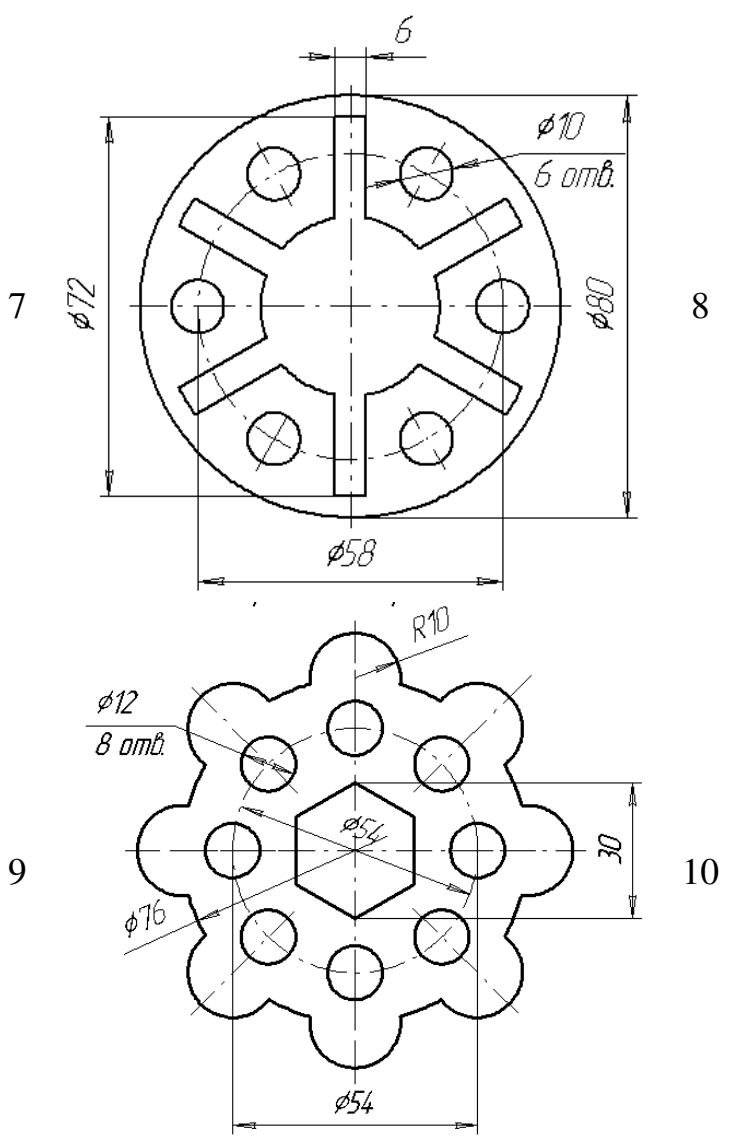

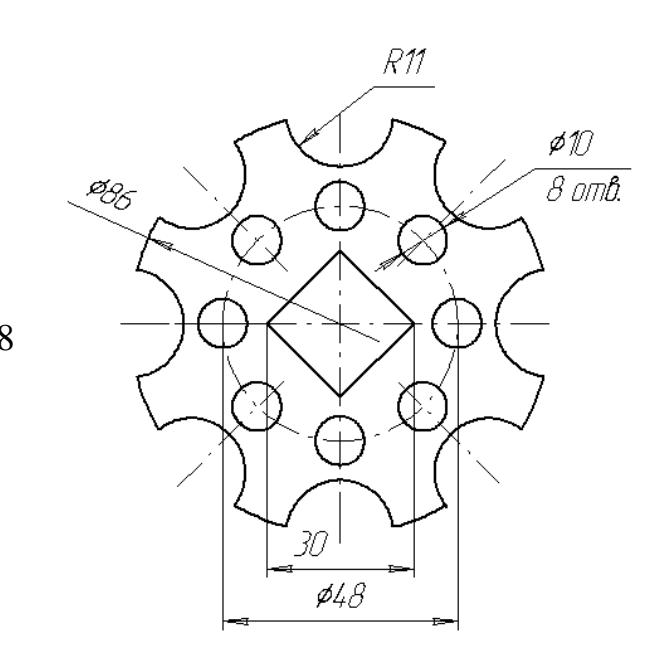

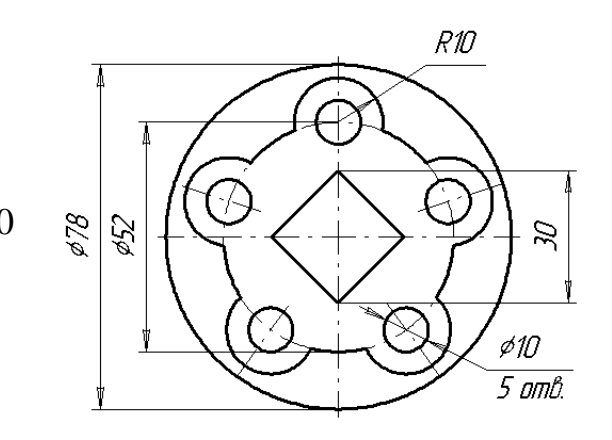

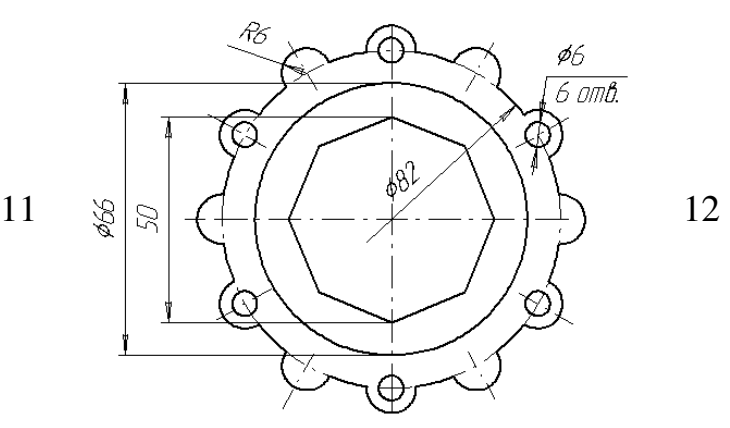

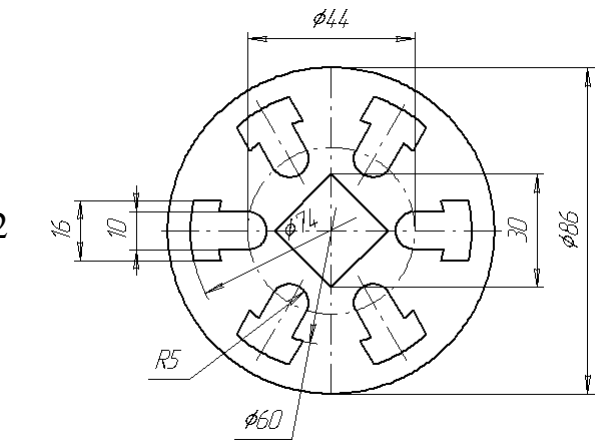

*Завдання 2:* Обрати варіант завдання, створити креслення зі штриховкою, оформити креслення на форматі А4 в SolidWorks

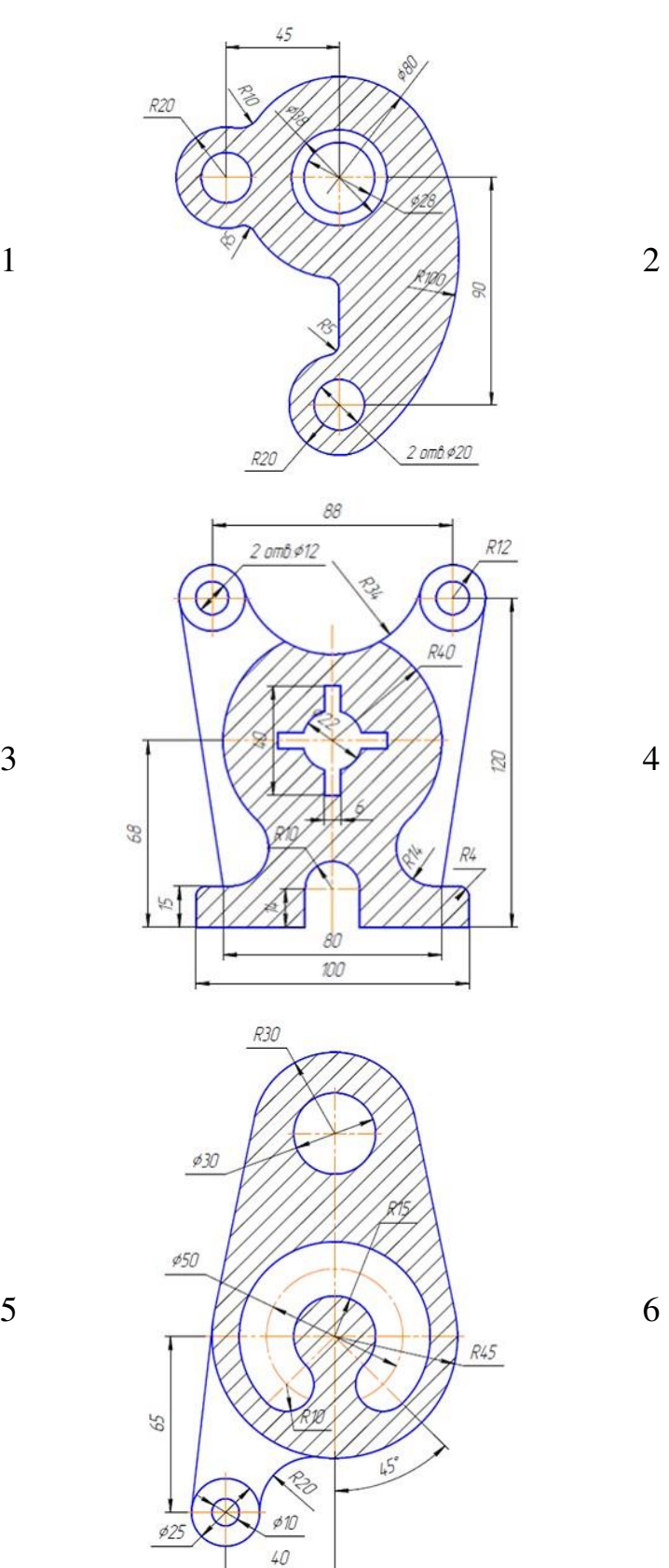

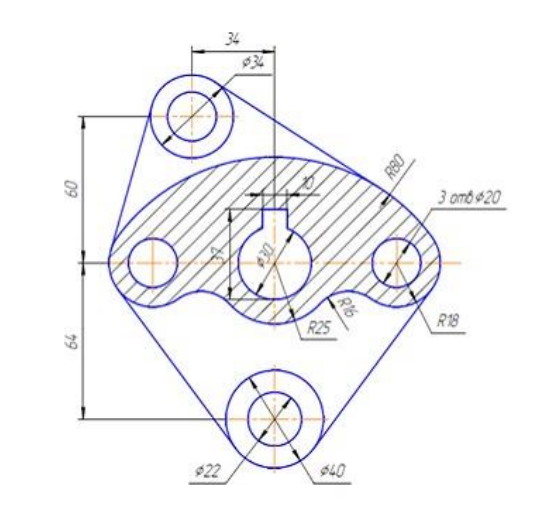

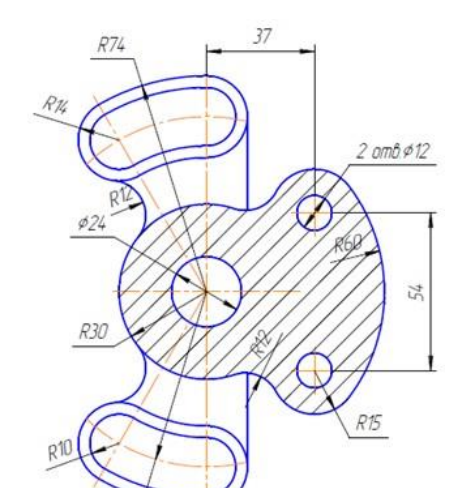

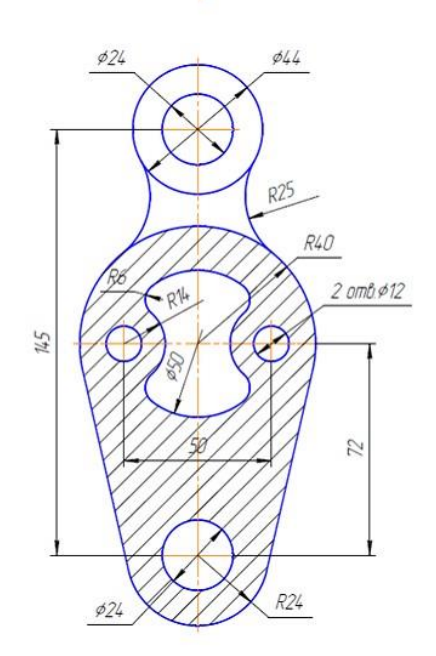

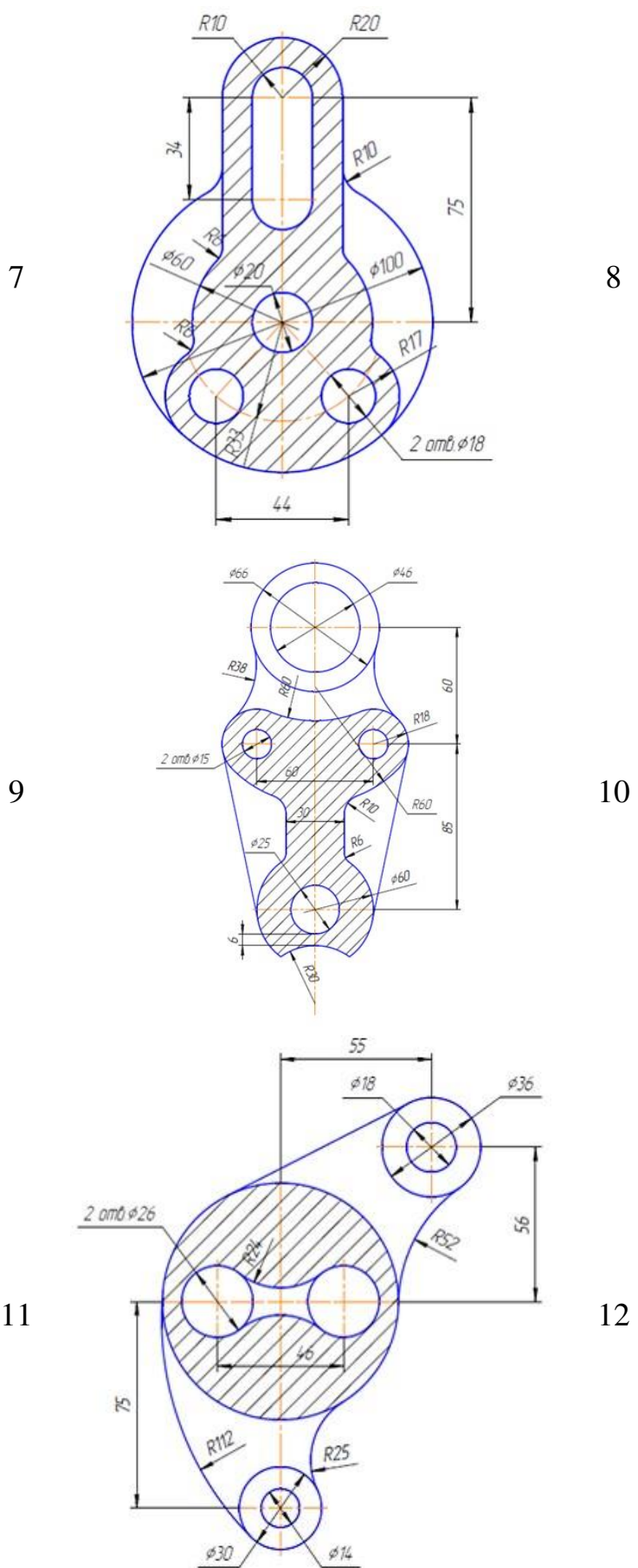

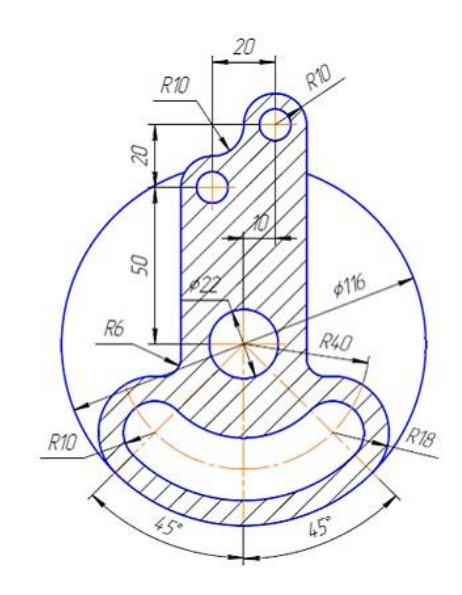

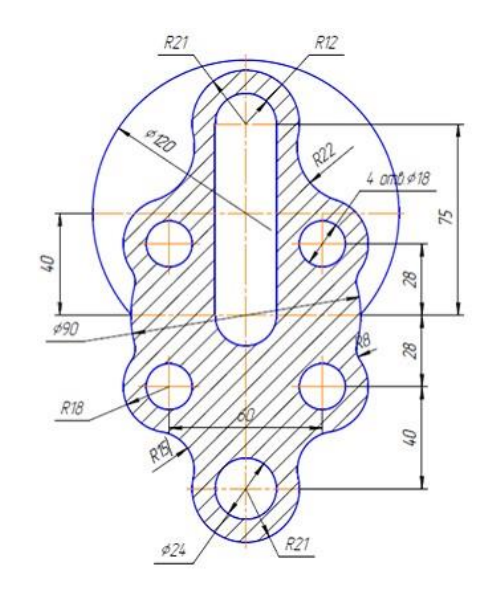

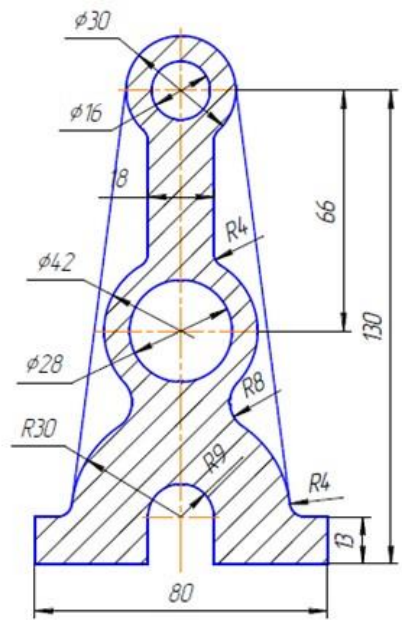

*Завдання 3:* Обрати варіант завдання, накреслити деталь та оформити креслення на форматі А4 в SolidWorks

1  $\frac{1}{2}$   $\frac{1}{2}$ 

 $30$ 

R145

 $135$ 

 $\mathcal{Q}$  24

R<sub>25</sub>

 $844$ 

 $R15$  $\delta\mathcal{O}$ 

 $810$ 

10  $R6$ 

120

150

 $R8$ 

 $\mathcal{O}(\mathcal{I})$ 

38

15

16

R<sub>10</sub>

R<sub>10</sub>

 $20$ 

 $R8$ 

066

65

65

56

15

Ris

 $R15$ 

060

 $\frac{\emptyset\,26}{2\, \text{cm}\, \text{B}}$ 

 $\mathcal{S}3$ 

64

**R15 %** 

 $\varnothing$ 50

026

6

050

88

3  $\sqrt{1 + \frac{8a}{a^2}}$  4

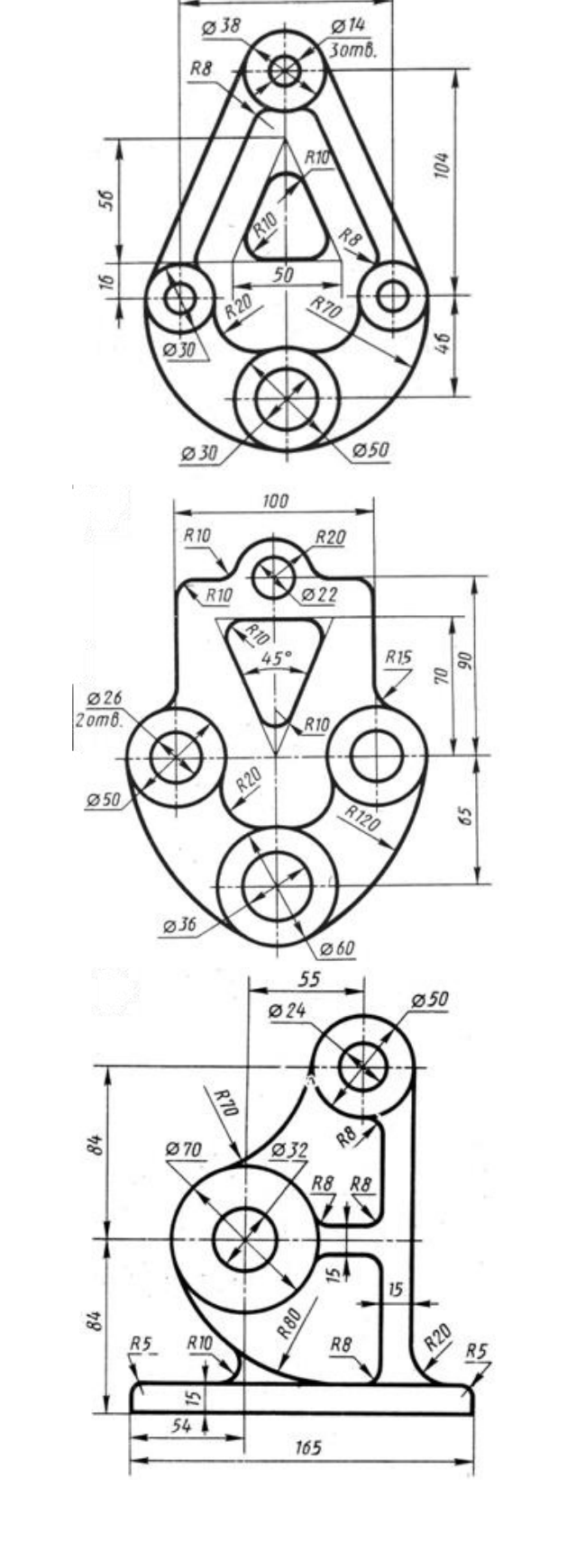

100

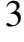

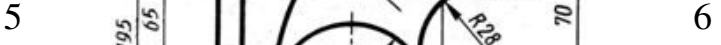

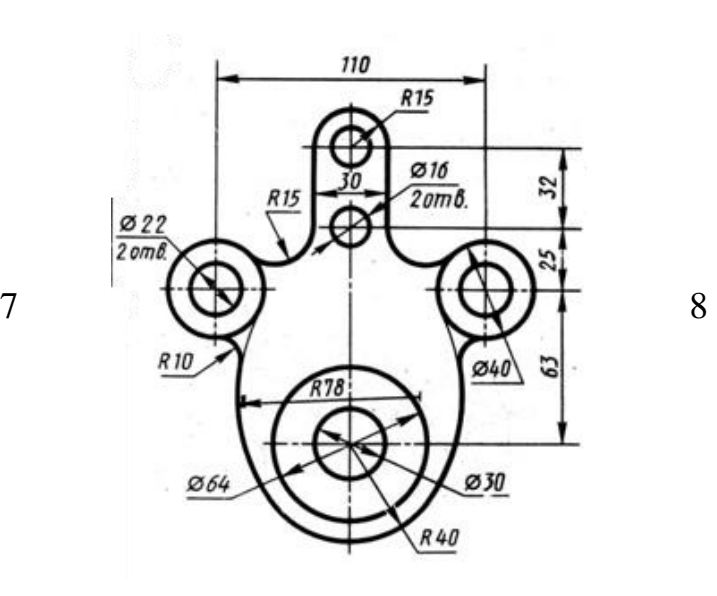

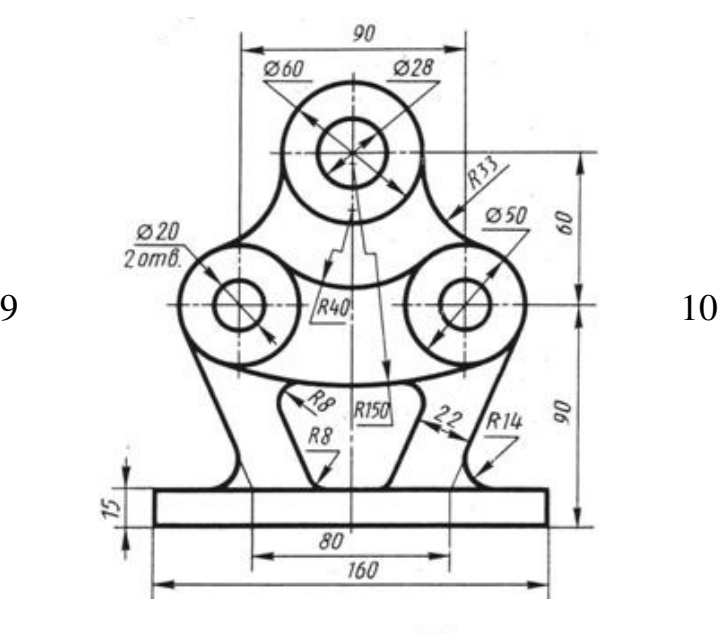

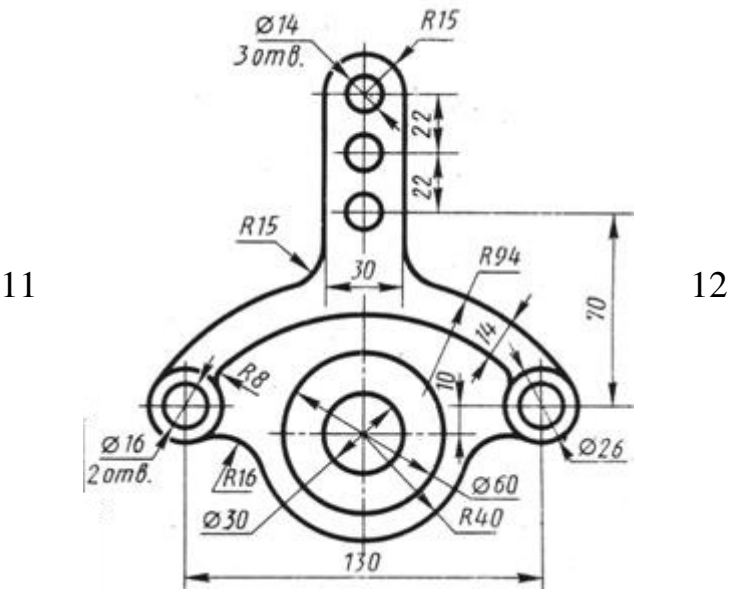

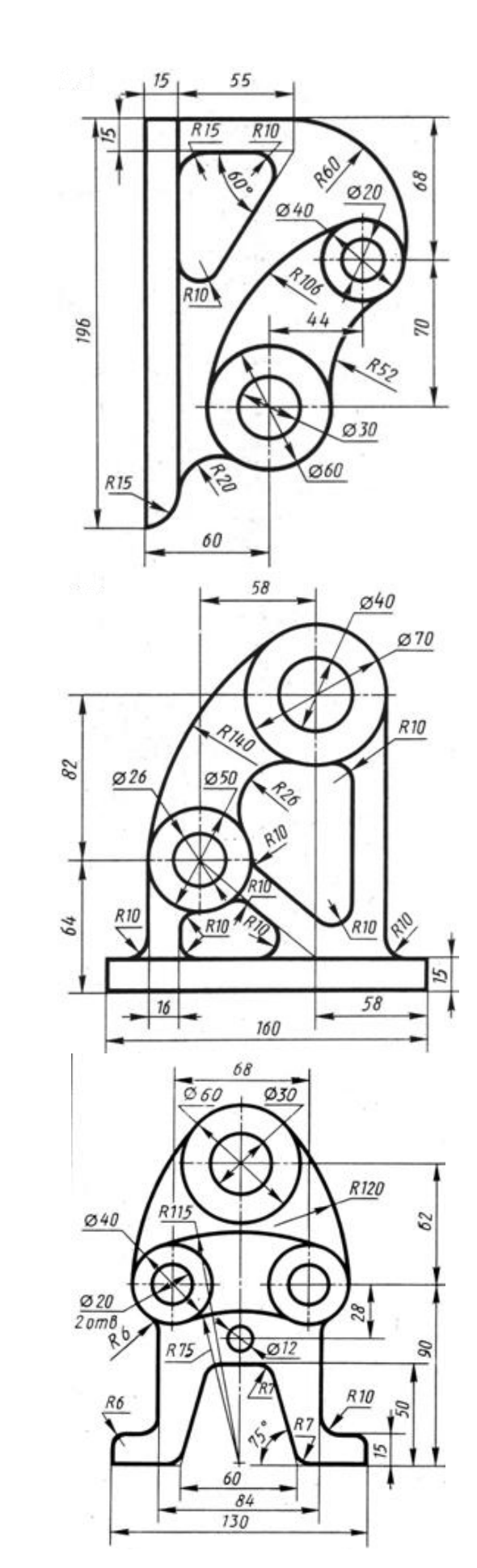

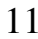

### *Завдання 4:* Обрати варіант завдання, створити 3D деталь в SolidWorks  $40$ 10

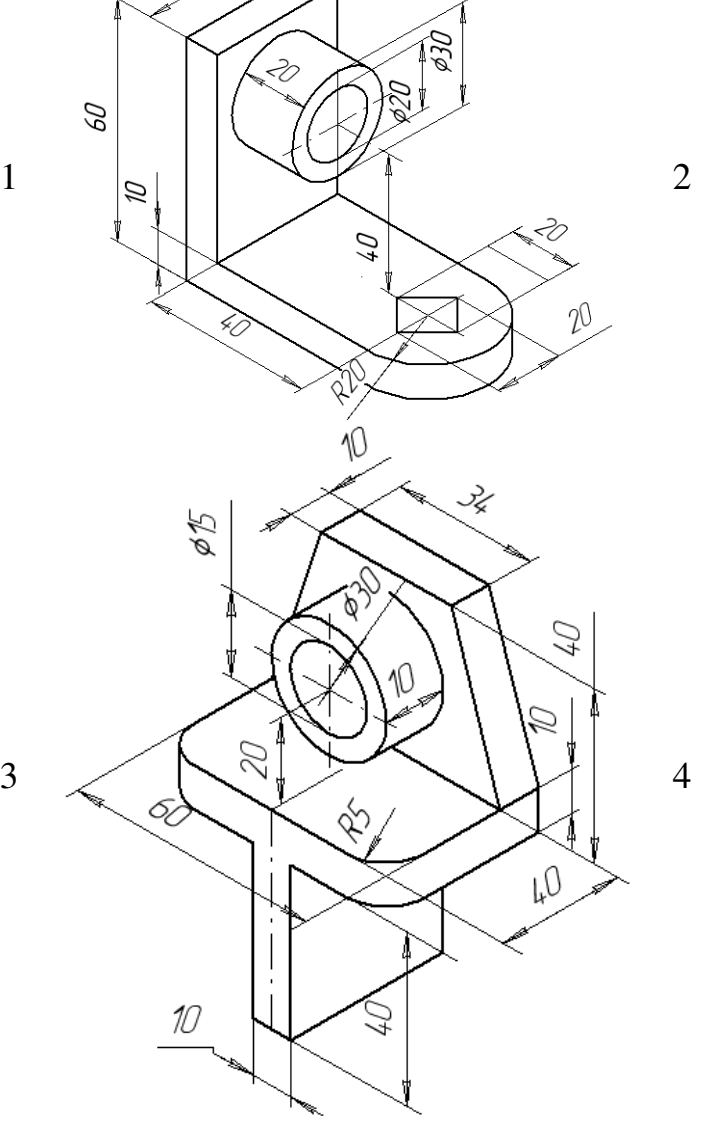

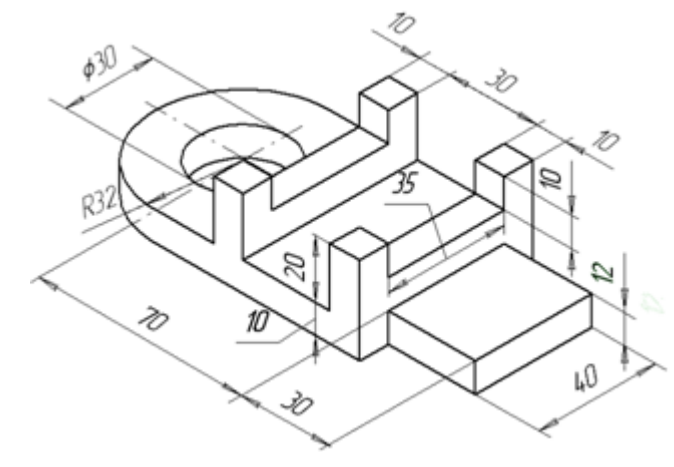

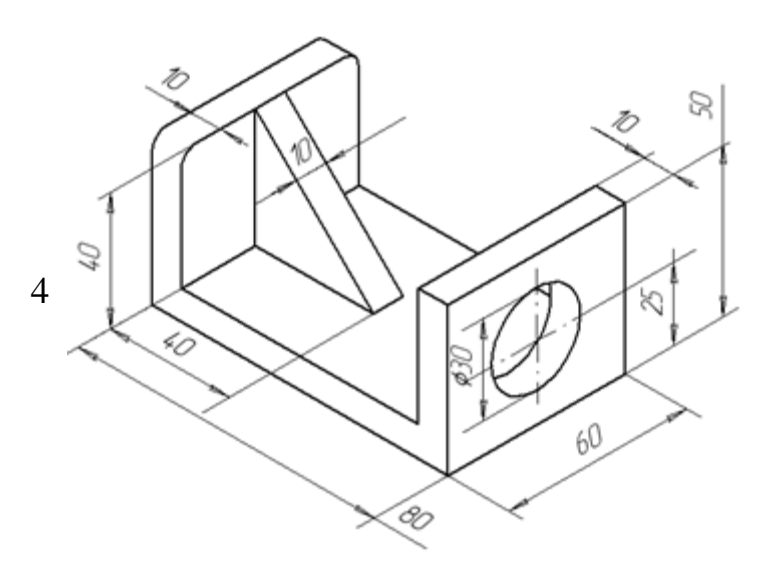

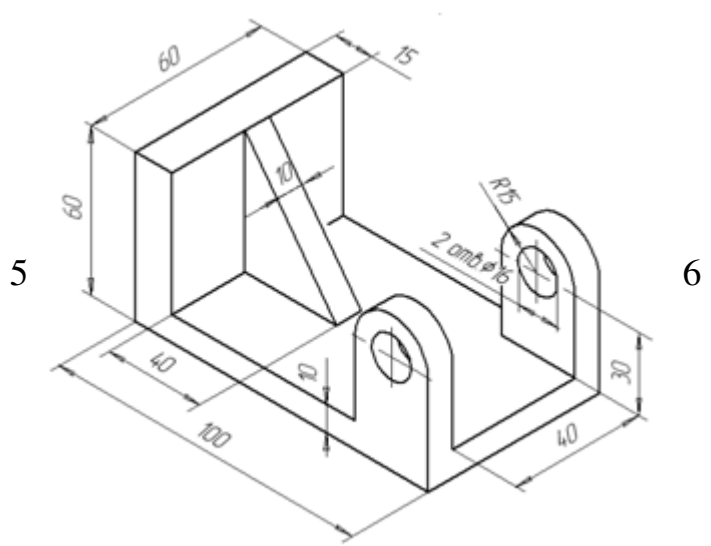

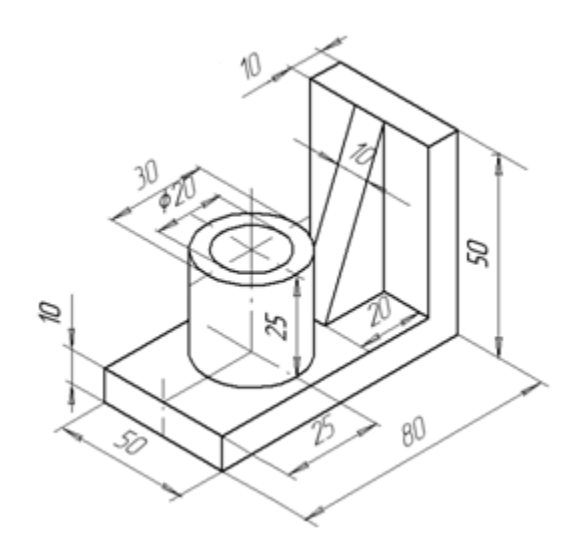

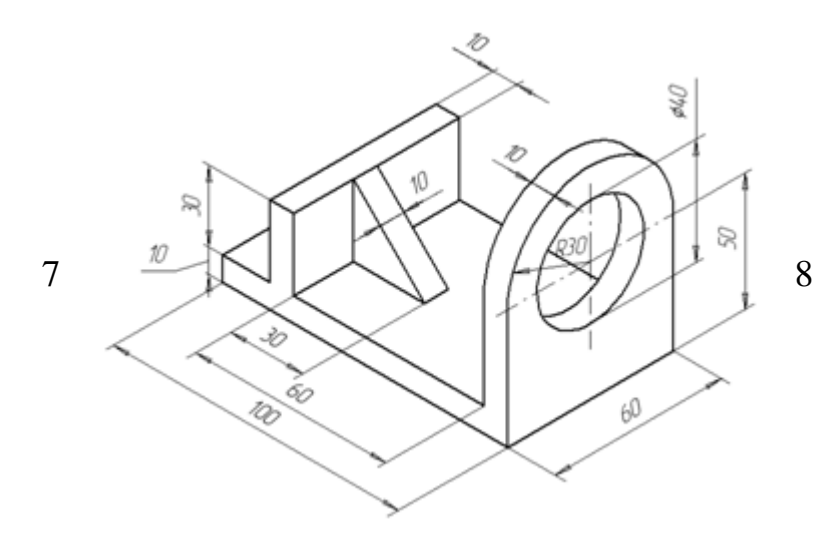

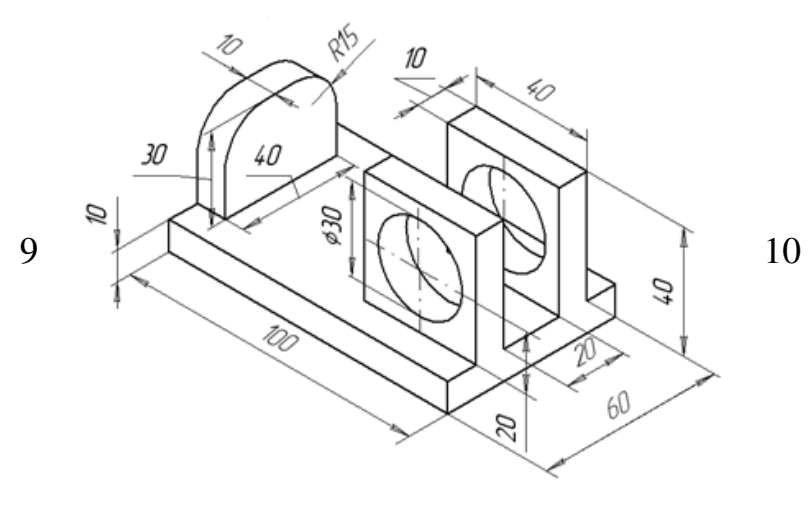

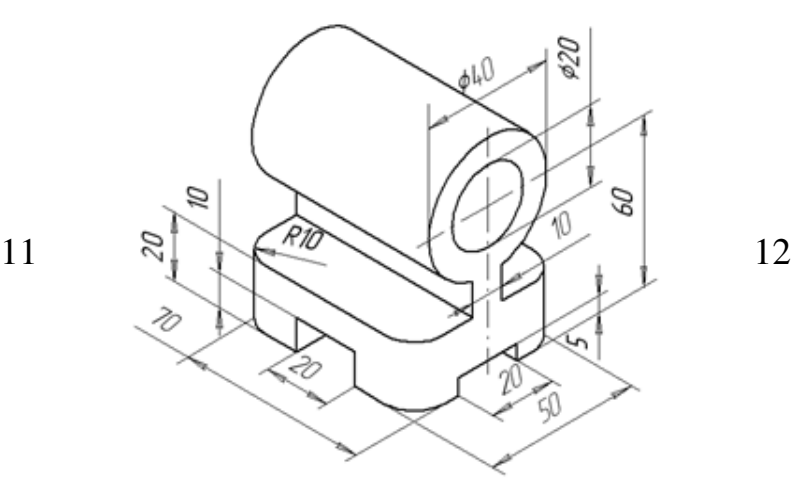

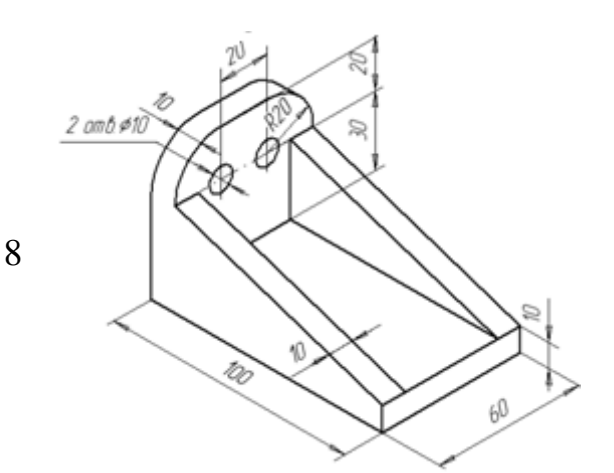

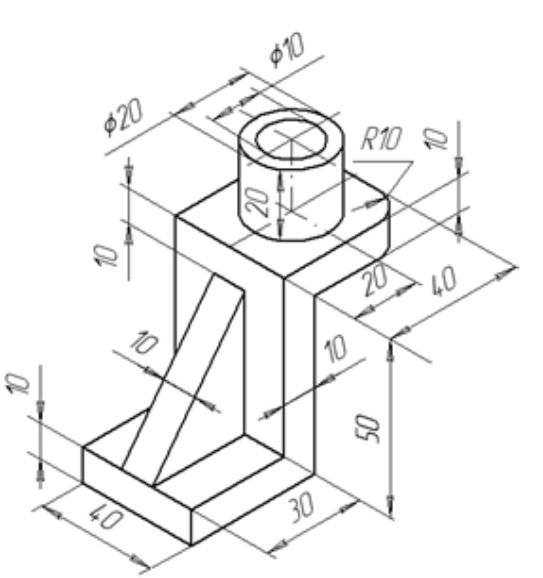

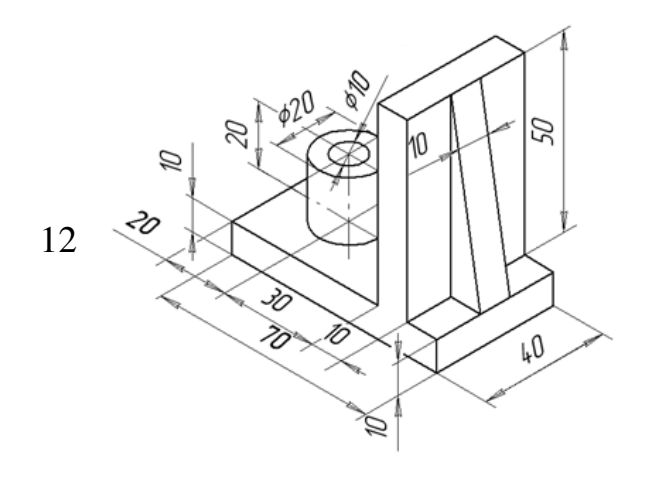

#### *Завдання 5:* Обрати варіант завдання, накреслити деталь (відсутні розміри обрати довільно) в SolidWorks

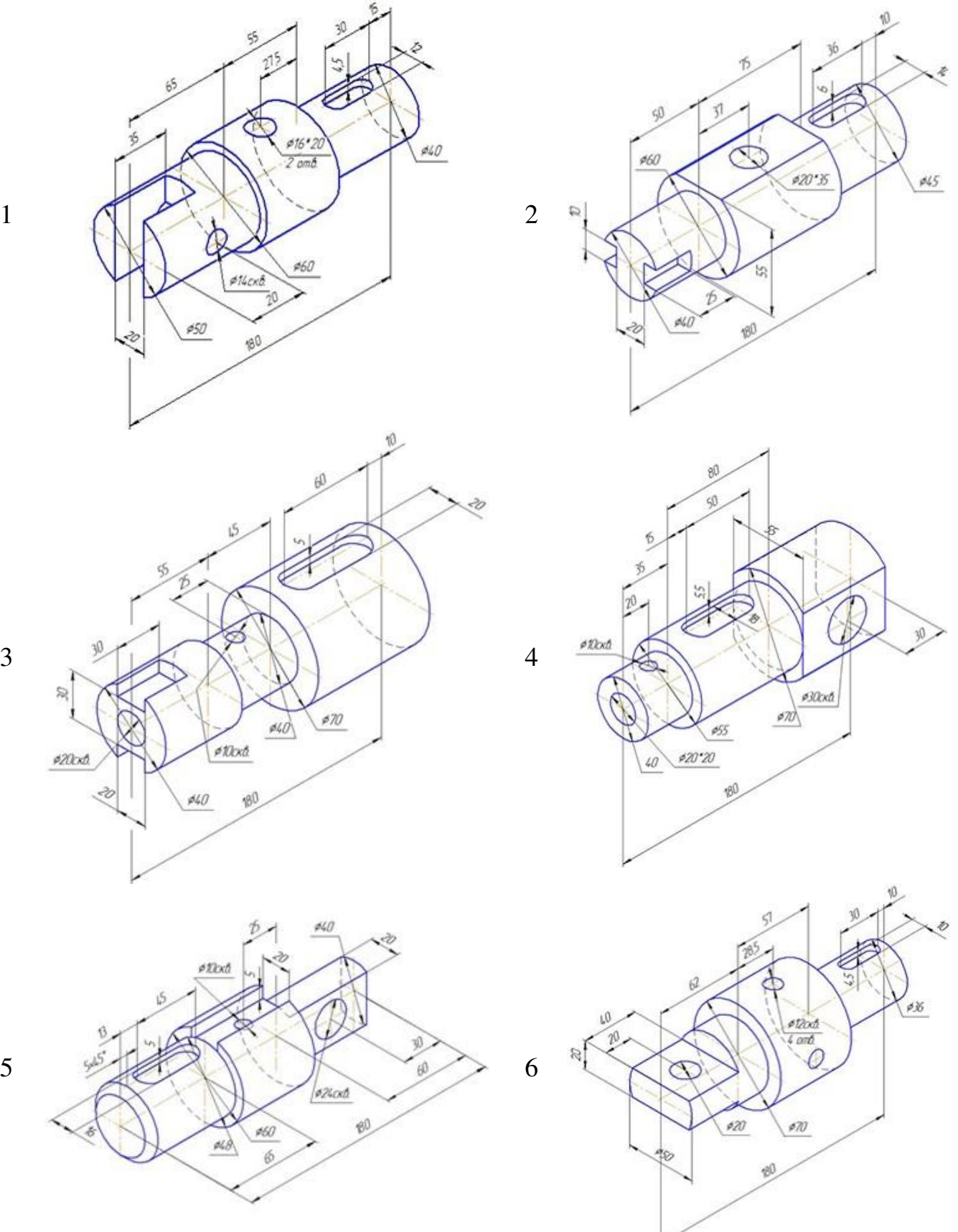

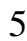

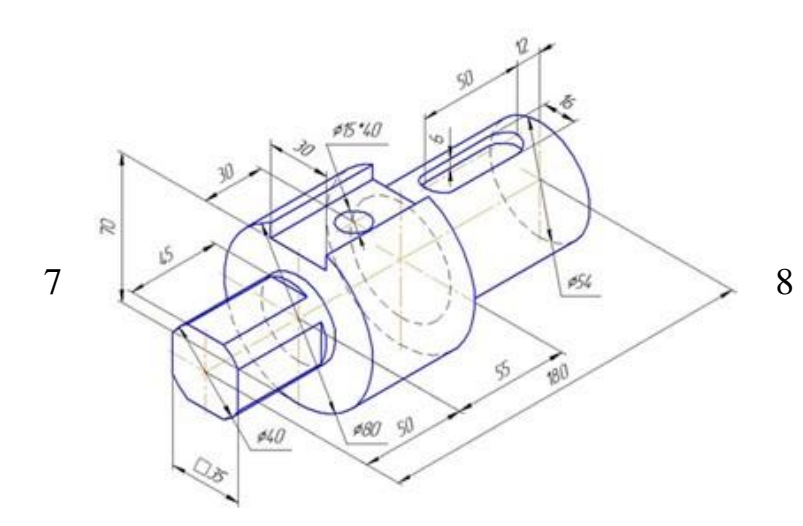

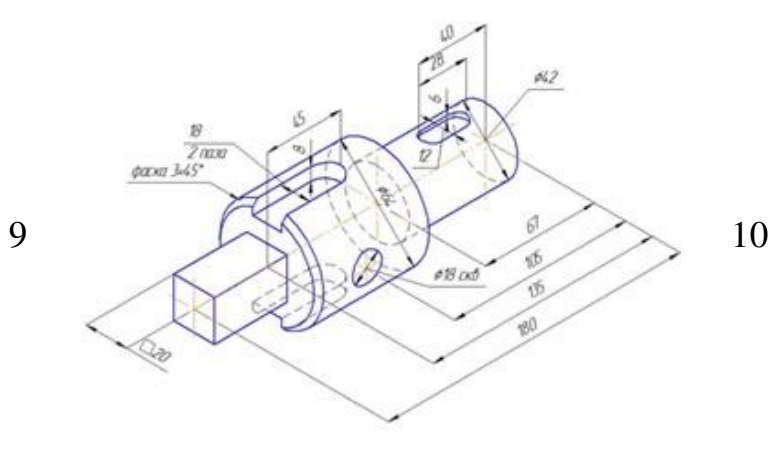

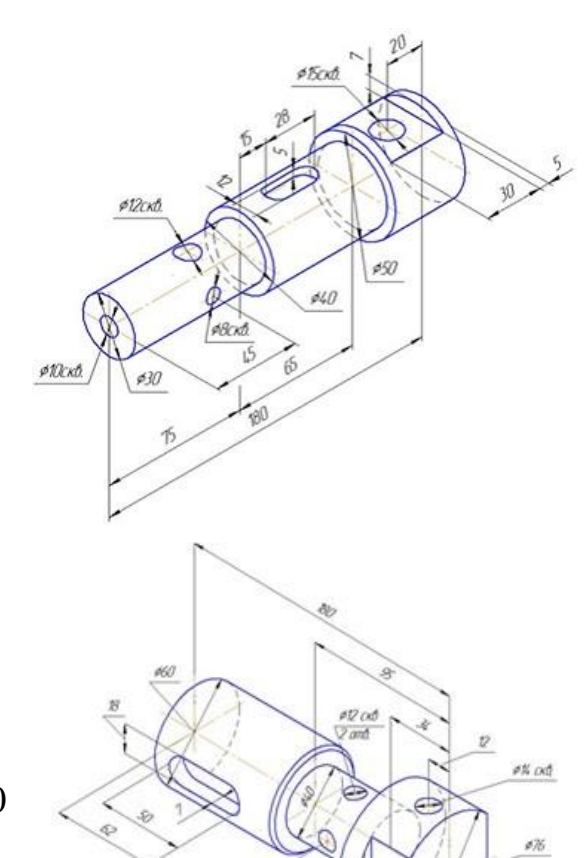

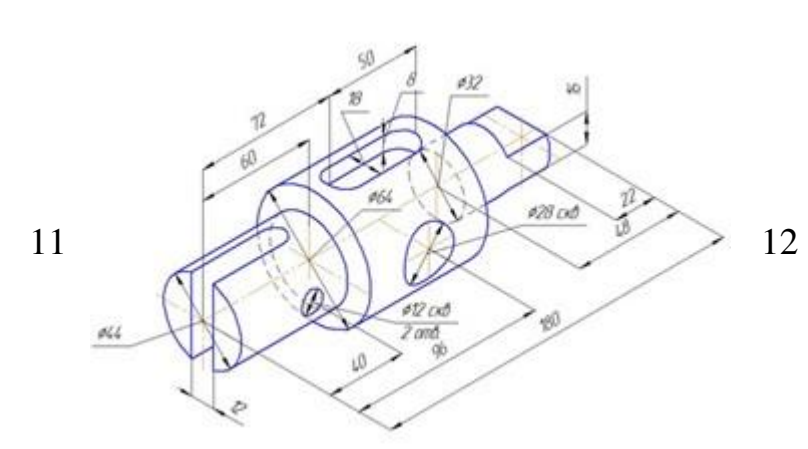

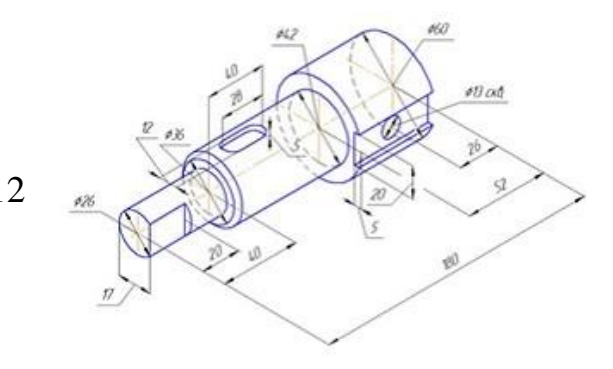

*Завдання 6:* Обрати варіант завдання, накреслити листову деталь (розміри обрати довільно) в SolidWorks

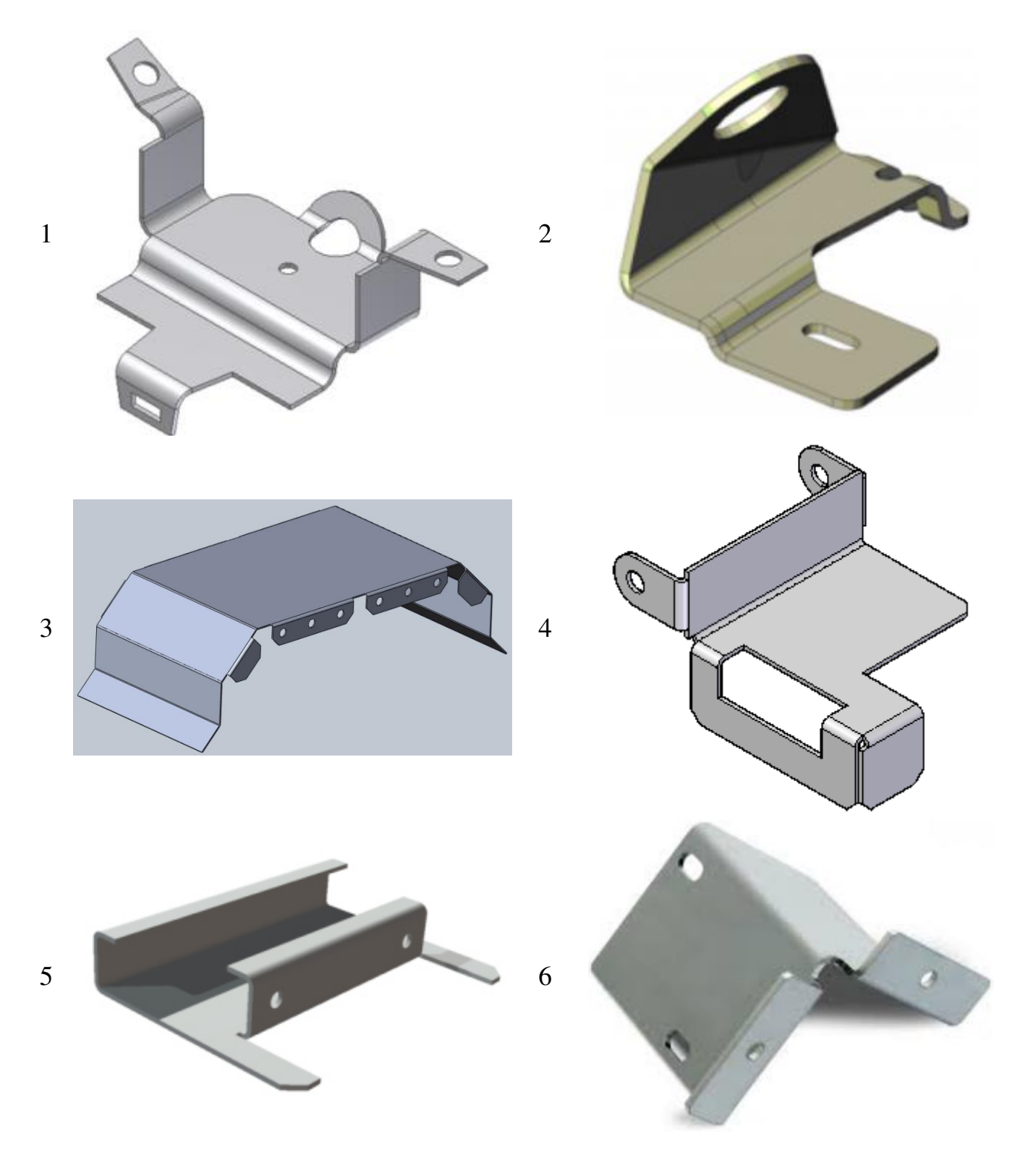

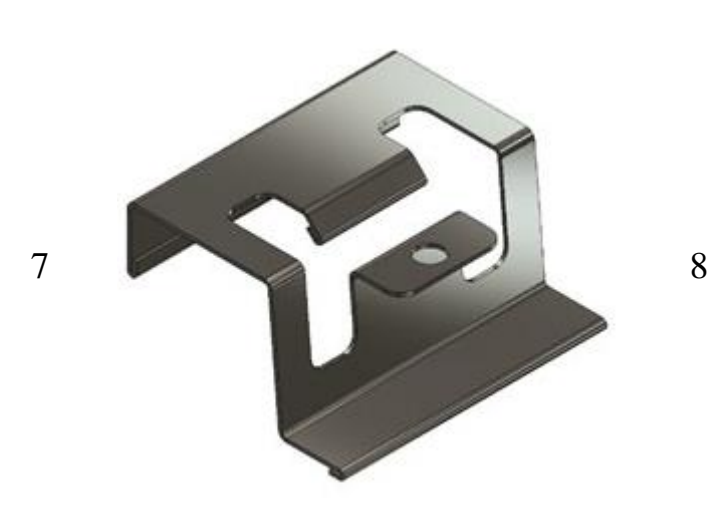

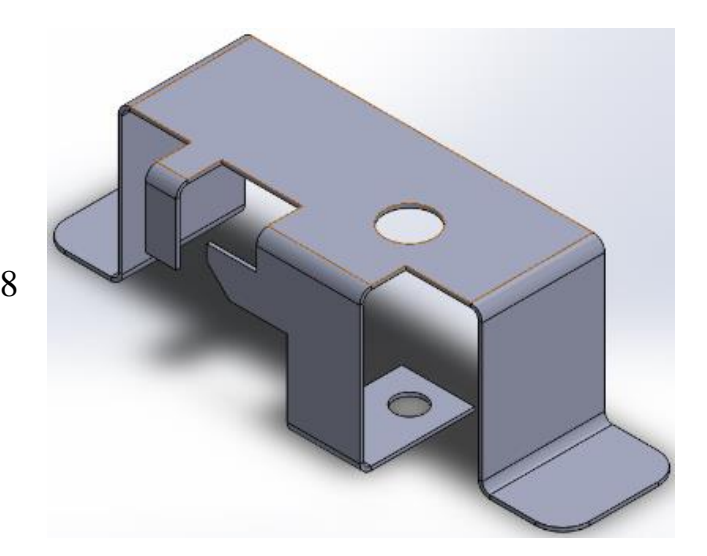

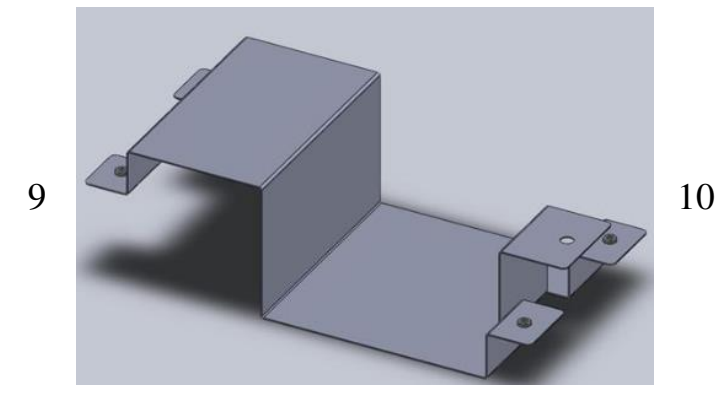

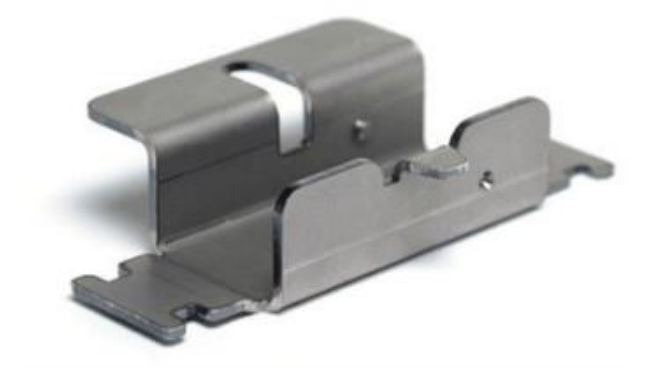

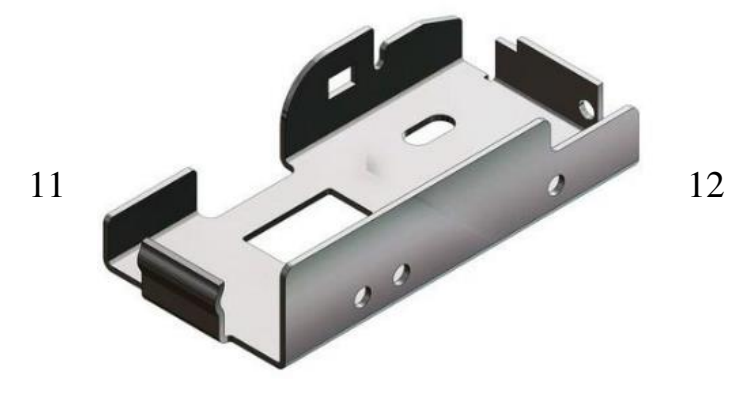

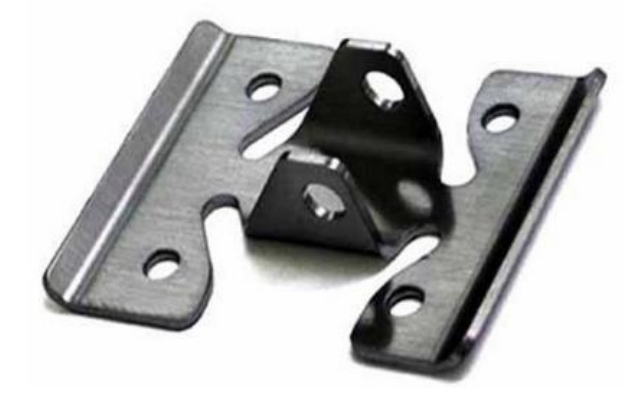

*Завдання 7:* Обрати варіант завдання, створити креслення деталі по 3D моделі в SolidWorks

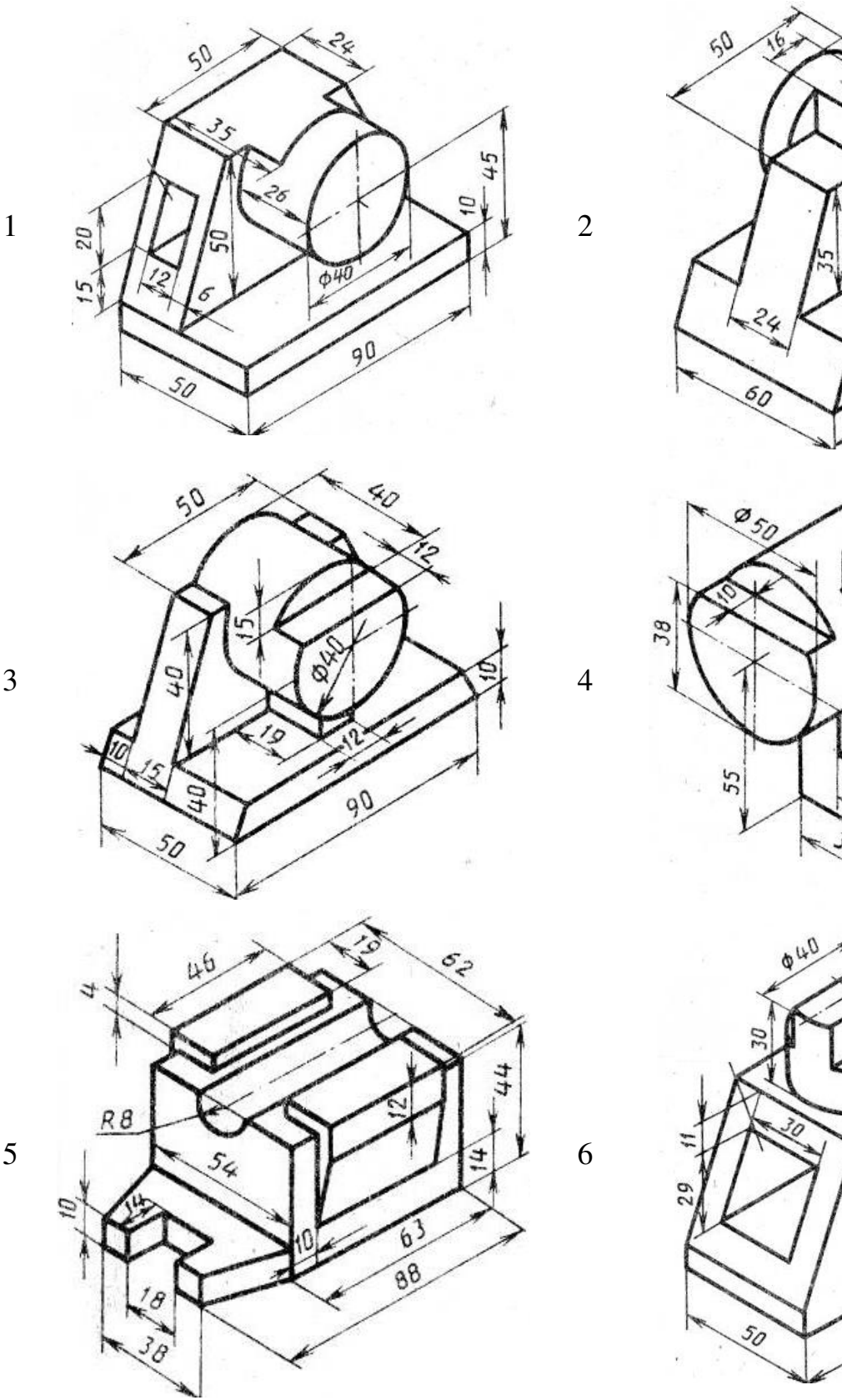

 $rac{56}{90}$ 

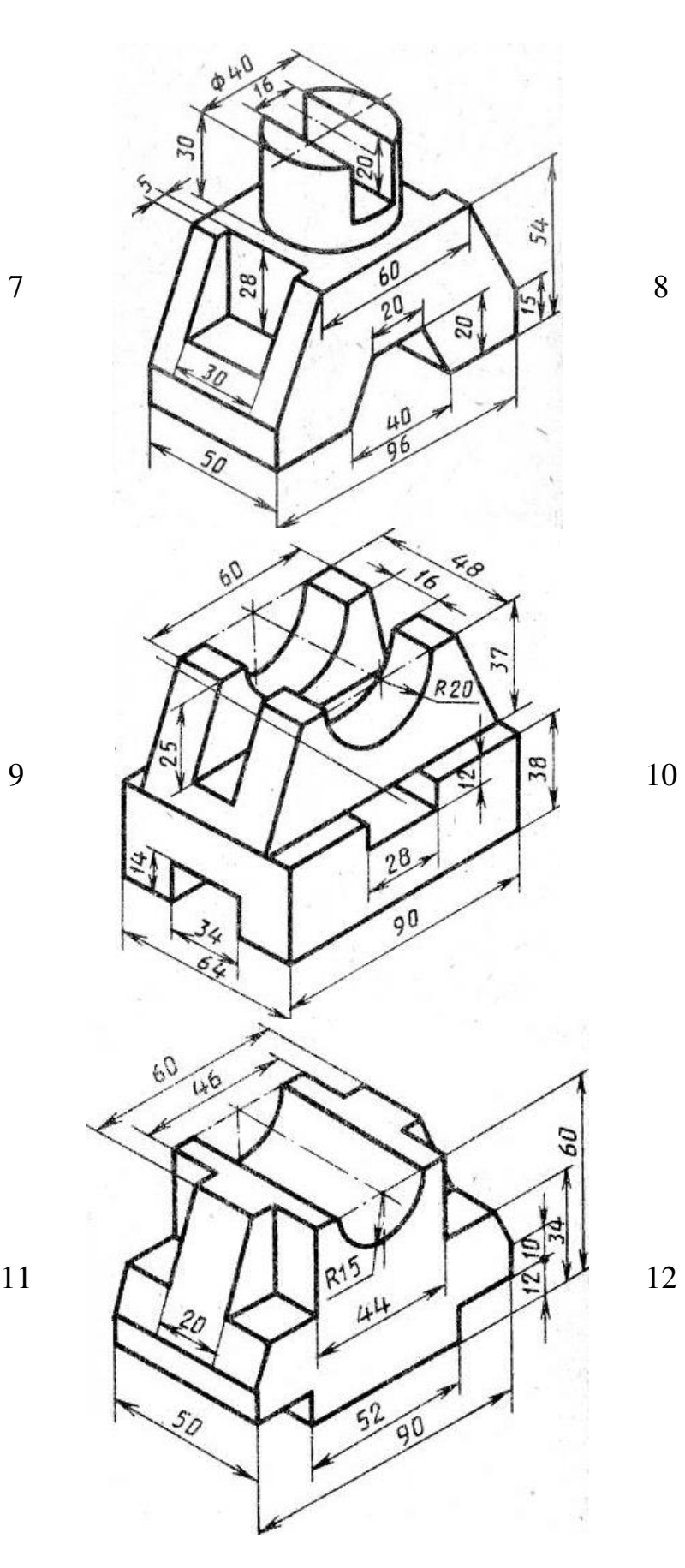

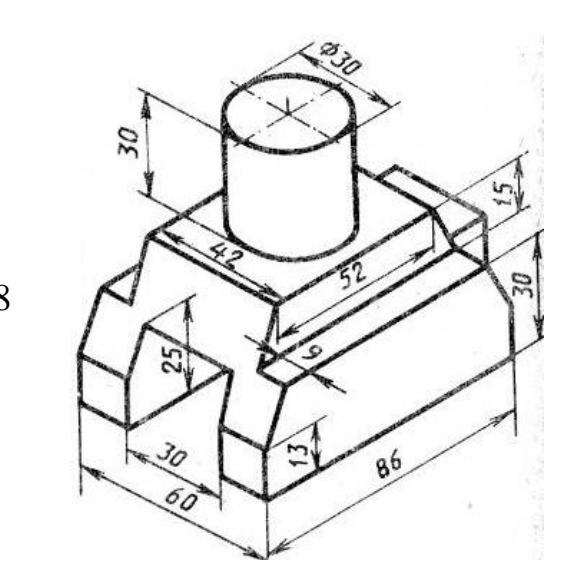

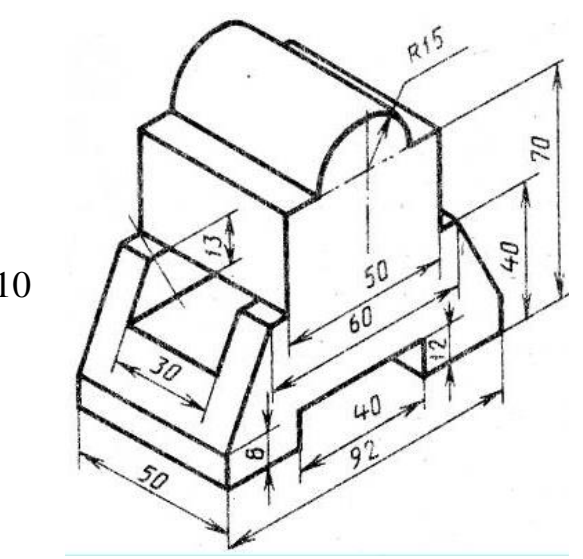

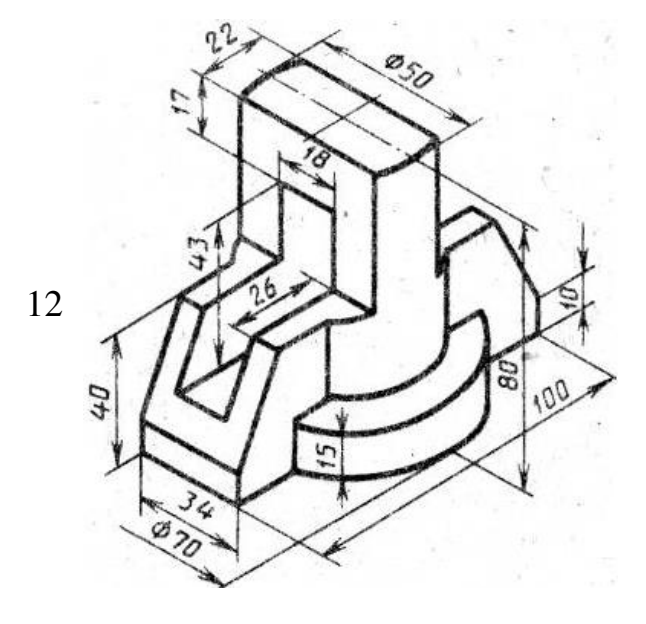

*Завдання 8:* Обрати варіант завдання, накреслити різьбове з'єднання на форматі А3 (розміри невказаних елементів обрати довільно) в SolidWorks

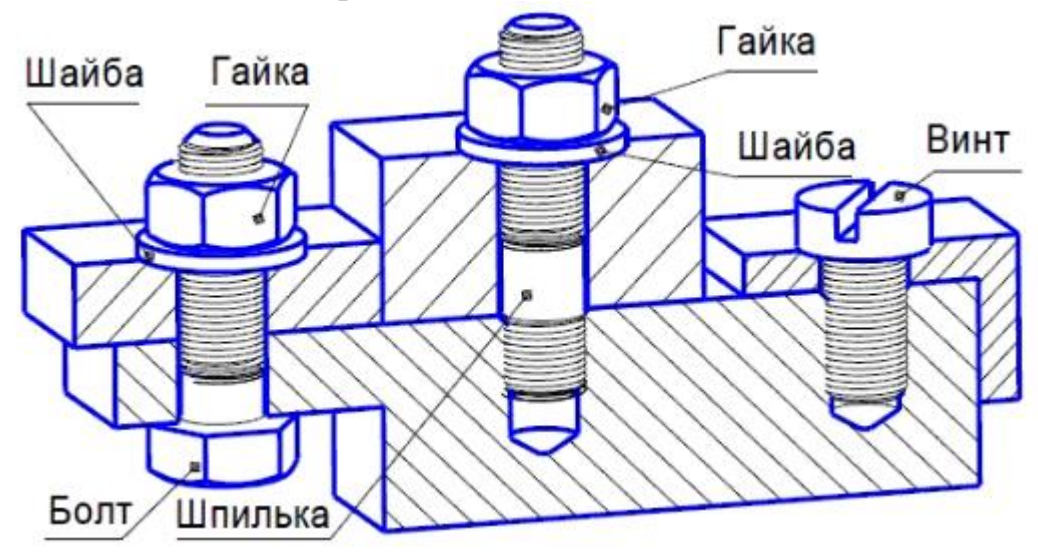

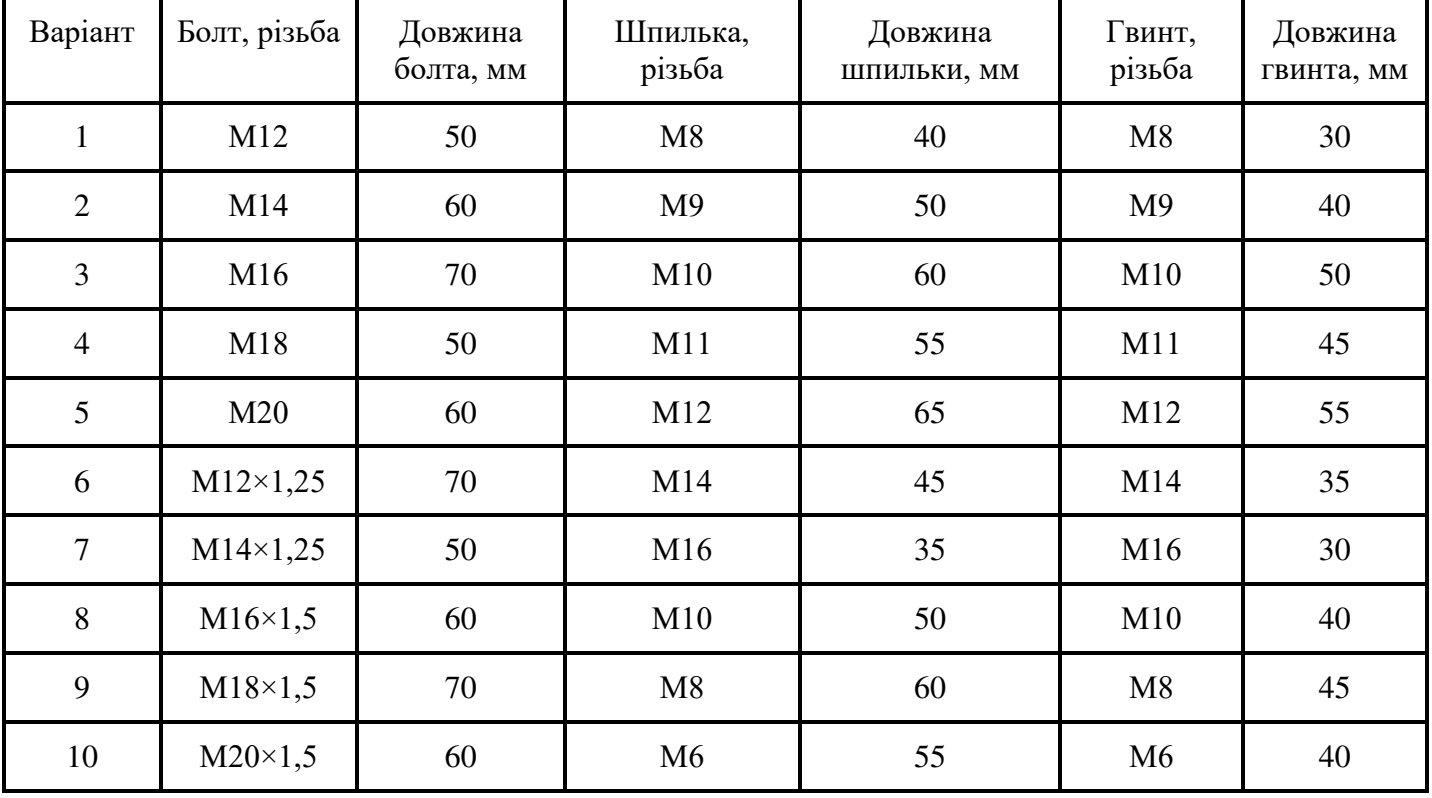

### **САМОСТІЙНА РОБОТА**

#### **Матеріали для опрацювання**

#### **Рекомендована література**

1. Смарт-промисловість: напрями становлення, проблеми і рішення: монографія / В.П. Вишневський, О.В. Вієцька, О.А. Вієцький, О.А. Воргач, О.М. Гаркушенко, А.Ф. Дасів, М.Ю. Заніздра, Л.О. Збаразська, С.І. Князєв, С.І. Кравченко, Д.В. Липницький, А.А. Мадих, Ю.О. Мазур, В.А. Нікіфорова, О.О. Охтень,О.В. Соколовська, С.С. Турлакова, В.Д. Чекіна, Г.З. Шевцова, Т.В. Щетілова; за ред. В.П. Вишневського; НАН України, Ін-т економіки пром-сті. Київ, 2019. 464 c.

2. Robotic Manipulators and Vehicles / Rigatos, Gerasimos G., Busawon, Krishna // Springer International Publishing, 2018. – P.734.

3. Handbook of Manufacturing Engineering and Technology / Andrew Y. C. Nee // Springer London, 2015. – Р.3491.

4. Mechatronics with Experiments, 2nd Edition / Sabri Cetinkunt // John Wiley & Sons Ltd, 2015. – P.887.

#### **Допоміжна література**

1. Мехатроніка в галузевому машинобудуванні : навчальний посібник / Б. В. Орловський. – К.: КНУТД. – 2018. – 416 с.

### **ІНФОРМАЦІЙНІ РЕСУРСИ В ІНТЕРНЕТІ**

1. https://easyeda.com/ [електронний ресурс].

2. https://www.mathworks.com/products/simulink.html [електронний ресурс].